# **ELABORAÇÃO DE MODELO TRIDIMENSIONAL DO TERRENO A PARTIR DE DADOS SRTM E TÉCNICAS DE GEOPROCESSAMENTO**

Lissa Cruz RUSSI<sup>1</sup> Renan Furlan de OLIVEIRA<sup>2</sup>

**RESUMO:** As tecnologias como o geoprocessamento e os sistemas de informação geográfica têm impactado de forma crescente diversas áreas, como o planejamento e o desenvolvimento de cidades. Dentre as vantagens dessas tecnologias, destacase a capacidade de processamento dos dados geográficos, com foco na produção de representações cartográficas capazes de reproduzirem a realidade, permitindo a extração de informação por meio da interpretação, auxiliando técnicos e gestores na tomada de decisões que contribuam com o planejamento regional e urbano. Uma das dificuldades encontradas nesse contexto se refere a caracterização e análise do relevo de uma região, que estão associadas aos dados e metodologias utilizadas. Neste sentido, o objetivo do presente trabalho é elaborar um modelo tridimensional do terreno para o município de Presidente Prudente, a partir de dados altimétricos extraídos de imagens SRTM (*Shuttle Radar Topographic Mission*) e técnicas de geoprocessamento. Para isto, foram realizadas as seguintes etapas: obtenção das imagens SRTM, obtenção dos dados geográficos dos municípios do estado de São Paulo, manipulação e edição dos dados geográficos para o município de Presidente Prudente, recorte das imagens SRTM em função da região de interesse, elaboração do modelo tridimensional do terreno, e integração do modelo 3D com as imagens da plataforma *Google Satellite*. Os resultados corroboram a principal contribuição deste trabalho, a qual está relacionada à proposição de uma metodologia baseada no processamento de dados gratuitos, com *softwares* livres, que colabore com a base cartográfica do município de Presidente Prudente, auxiliando profissionais de diversas áreas que trabalham com planejamento e desenvolvimento de cidades.

**Palavras-chave:** SRTM. Geoprocessamento e sistema de informação geográfica. Modelo tridimensional do terreno.

<sup>&</sup>lt;u>.</u> <sup>1</sup> Discente do 2º ano do curso de Arquitetura e Urbanismo do Centro Universitário "Antonio Eufrásio de Toledo" de Presidente Prudente, e-mail: lissarussi@toledoprudente.edu.br.

<sup>2</sup> Docente do curso de Arquitetura e Urbanismo, Engenharia Civil e Engenharia de Produção do Centro Universitário "Antonio Eufrásio de Toledo" de Presidente Prudente. Mestre em Ciências Cartográficas pela FCT/UNESP, e-mail: renanoliveira@toledoprudente.edu.br. Orientador do trabalho.

### **1 INTRODUÇÃO**

O geoprocessamento consiste no tratamento da informação geográfica por meio de técnicas matemáticas e computacionais, ferramentas e procedimentos de Sistemas de Informação Geográfica (SIG), seja para realizar análises complexas, integrar dados de diversas fontes, por meio de banco de dados georreferenciados, ou para auxiliar projetos e produções de representações cartográficas (CAMARA *et al*., 2001). As tecnologias como o geoprocessamento e os SIG, vêm influenciando de forma crescente diversas áreas do conhecimento, tais como a Cartografia, a Análise de Recursos Naturais, o Planejamento Urbano e outras (DE MENEZES; DO COUTO FERNANDES, 2016).

No que se refere ao planejamento e ao desenvolvimento de cidades, o geoprocessamento tem fundamental importância, pois a partir de dados geográficos, torna possível a elaboração de representações cartográficas temáticas, as quais são capazes de reproduzirem a realidade (DE ALMEIDA *et al*., 2007). Tal fato, permite a extração de informação por meio da interpretação, auxiliando técnicos e gestores na tomada de decisões que contribuam com o planejamento regional e urbano.

Uma das preocupações e dificuldades dos profissionais que trabalham com a modelagem geográfica visando a elaboração de representações cartográficas temáticas que apoiam a tomada de decisão no contexto do planejamento regional e urbano, se refere a caracterização e análise do relevo. Problemas como estes estão associados à uma série de fatores, com destaque para a falta de familiaridade com os dados e metodologias capazes de auxiliarem na elaboração de representações, que permitam, posteriormente, realizar investigações, análises e intervenções, para uma região de interesse.

Como alternativa para resolver tais problemas, sem a necessidade de efetuar trabalhos de campo para a coleta de dados em grandes regiões, destaca-se o uso de um Modelo Digital de Elevação (MDE) global, disponibilizado por sensores orbitais. Um exemplo dessa aplicação é o projeto SRTM (*Shuttle Radar Topographic Mission*), cujo objetivo é coletar medidas tridimensionais da superfície terrestre por meio da técnica de interferometria, tendo como principal contribuição gerar dados altimétricos, para a caracterização do relevo (MEDEIROS *et al*., 2009). Segundo Souza (2006), o uso de dados altimétricos presentes nas imagens SRTM, torna-se um meio viável para se trabalhar com altimetria em regiões de difícil acesso, com relevo movimentado.

Dentre as diversas aplicações dos dados extraídos de imagens SRTM, destacam-se a modelagem e a visualização da superfície topográfica. Neste sentido, o objetivo do presente trabalho é elaborar um modelo tridimensional do terreno para o município de Presidente Prudente - SP, a partir de dados altimétricos extraídos de imagens SRTM e técnicas de geoprocessamento. A principal contribuição do estudo está relacionada à proposição de uma metodologia baseada no processamento de dados gratuitos, por meio de *softwares* livres, que colabore com a base cartográfica do município de Presidente Prudente, para auxiliar profissionais de diversas áreas do conhecimento que trabalham com planejamento e desenvolvimento de cidades.

#### **2 DESENVOLVIMENTO**

Para a realização do presente trabalho, foram utilizados os seguintes conjuntos de dados e *softwares*:

- Conjuntos de dados:
	- Imagens SRTM;
	- Delimitação geográfica dos municípios do estado de São Paulo;
	- **Imagens da plataforma Google Satellite.**
- *Softwares*:
	- *QGIS Desktop 3.2*;
	- *IrfanView 4.51*.

O método foi conduzido em seis etapas, quais sejam: obtenção das imagens SRTM, obtenção dos dados geográficos dos municípios do estado de São Paulo, manipulação e edição dos dados geográficos para o município de Presidente Prudente, recorte das imagens SRTM em função da região de interesse, elaboração do modelo tridimensional do terreno, e integração do modelo 3D com as imagens da plataforma *Google Satellite*.

As imagens SRTM foram obtidas por meio do *site* do Serviço Geológico dos Estados Unidos, em [https://earthexplorer.usgs.gov/.](https://earthexplorer.usgs.gov/) Inicialmente, foi necessário registrar-se no site, para então, ter acesso às imagens disponibilizadas pelo USGS. Após a permissão da plataforma, foi feita uma busca pela região de interesse, a qual consistiu no município de Presidente Prudente, localizado a oeste do estado de São Paulo (Figura 1a). Em seguida, procurou-se via plataforma, as imagens SRTM que apresentassem sobreposição com a região de Presidente Prudente. A partir disso, foram selecionadas duas imagens, as quais abrangem todo o município em questão. Para efetuar o *download* das imagens SRTM, foi considerado o formato *GeoTIFF* (Figura 1b).

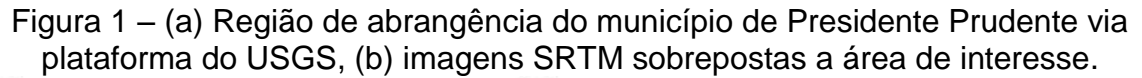

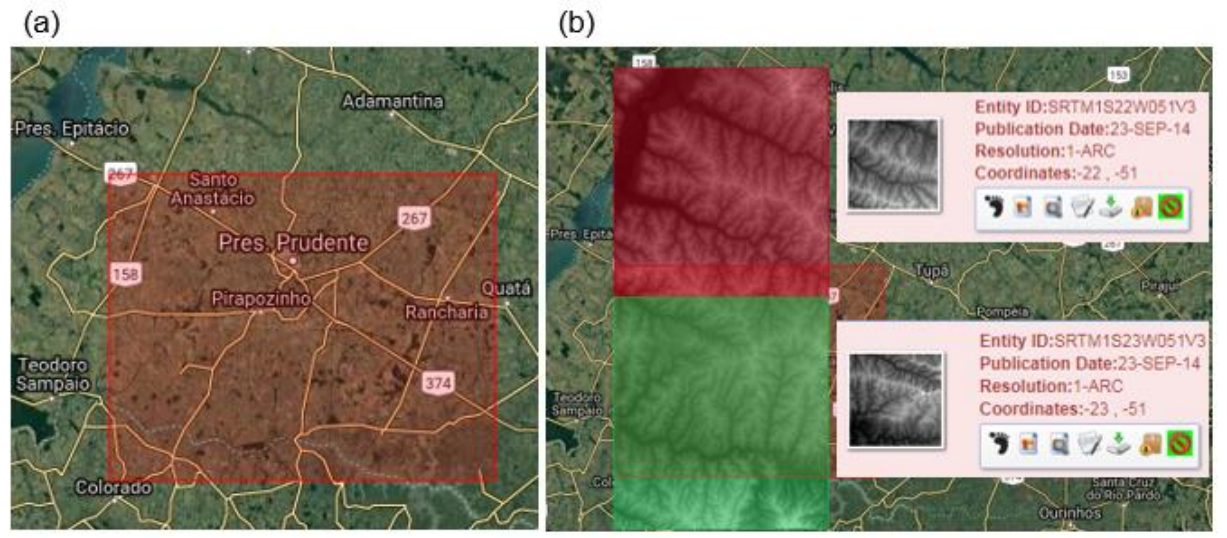

Fonte: [https://earthexplorer.usgs.gov/.](https://earthexplorer.usgs.gov/)

As imagens SRTM armazenam dados de altimetria, e uma das suas principais contribuições consiste na elaboração de modelos digitais de elevação, os quais podem ser caracterizados como registros, estruturados em linhas e colunas, como uma imagem, onde um valor de elevação é atribuído a cada pixel da imagem, definida sobre um plano cartográfico em um determinado conjunto de coordenadas (X,Y,Z). Neste caso, a coordenada Z representa valores de altitude ou profundidade de um modelo 3D do terreno por meio do atributo de elevação (VALERIANO, 2008). Mais informações sobre o SRTM podem ser encontradas no seguinte endereço: [https://www2.jpl.nasa.gov/srtm/.](https://www2.jpl.nasa.gov/srtm/)

A fim de verificar as características das imagens SRTM, foi utilizado um *software* de edição de imagens, o *IrfanView 4.51*, para a visualização das imagens selecionadas: '*s22\_w052\_1arc\_v3*' e '*s23\_w052\_1arc\_v3*'. A Figura 2 apresenta as imagens SRTM para a região de Presidente Prudente.

Figura 2 – Imagens SRTM para a região do município de Presidente Prudente, (a) Imagem '*s22\_w052\_1arc\_v3'*, (b) Imagem '*s23\_w052\_1arc\_v3'*.

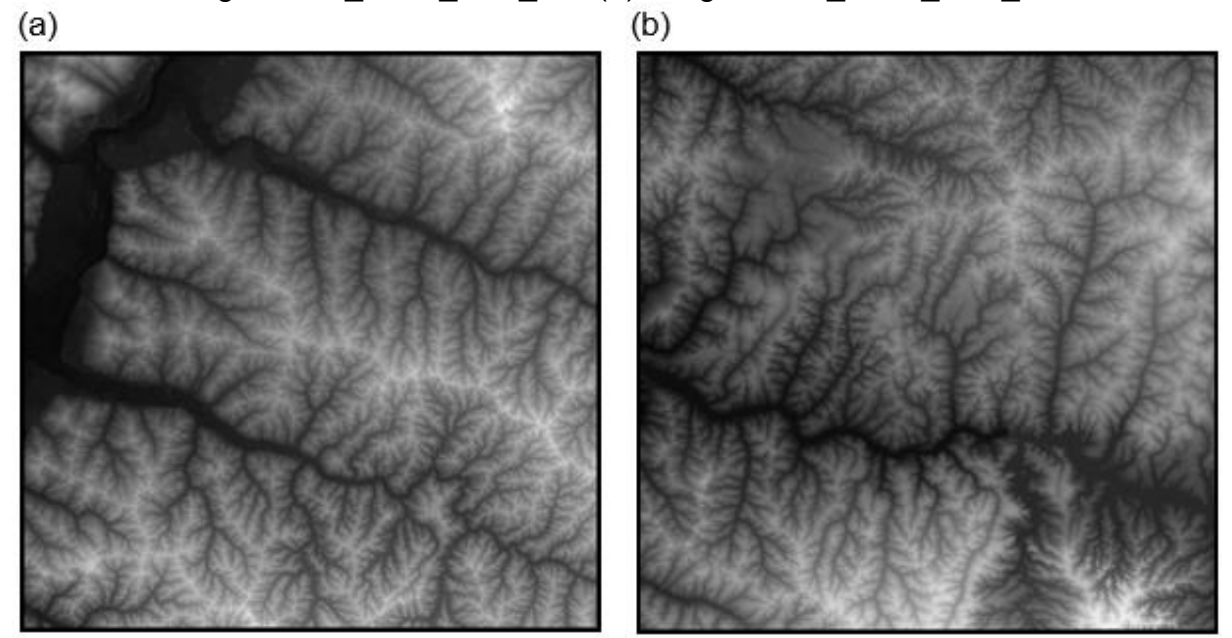

Fonte: [https://earthexplorer.usgs.gov/.](https://earthexplorer.usgs.gov/)

Em relação aos dados geográficos, estes foram obtidos por meio do *site* do Instituto Brasileiro de Geografia e Estatística (IBGE) através do seu Portal de Mapas, que se encontra disponível em: [https://portaldemapas.ibge.gov.br/portal.php.](https://portaldemapas.ibge.gov.br/portal.php) Inicialmente, teve-se que adquirir os dados de delimitação geográfica para todos os municípios do estado de São Paulo, totalizando 645 municípios. O Portal de Mapas, por meio de seu endereço, permite realizar a visualização dos dados de interesse selecionados (Figura 3a), e disponibiliza os dados no formato *shapefile* (.*shp*), o qual é muito utilizado em *softwares* de Sistema de Informação Geográfica. Este formato, armazena dados vetoriais, descrevendo geometrias como ponto, linhas e polígonos. Sendo assim, os arquivos vetoriais correspondentes às delimitações geográficas dos municípios do estado de São Paulo foram visualizados, e em seguida, foi feito o *download* dos dados no formato *shapefile*.

Uma vez que a região de interesse corresponde somente ao município de Presidente Prudente, foi necessário realizar algumas operações de edição sobre

os dados geográficos dos municípios do estado de São Paulo. Essas operações consistiram na seleção do município de interesse e a exportação dessa feição, de tal forma que ela fosse salva em um arquivo separado dos demais municípios. Sendo assim, foi possível manipular a malha municipal de Presidente Prudente, de forma individual, por meio do arquivo vetorial correspondente à região de interesse (Figura 3b). As operações de edição foram realizadas no *software* de Sistema de Informação Geográfica, o QGIS Desktop 3.2.

Figura 3 – (a) Visualização do arquivo vetorial correspondente à delimitação geográfica dos municípios do estado de São Paulo, (b) arquivo vetorial correspondente à delimitação geográfica do município de Presidente Prudente, após os procedimentos de edição com o *software* QGIS.

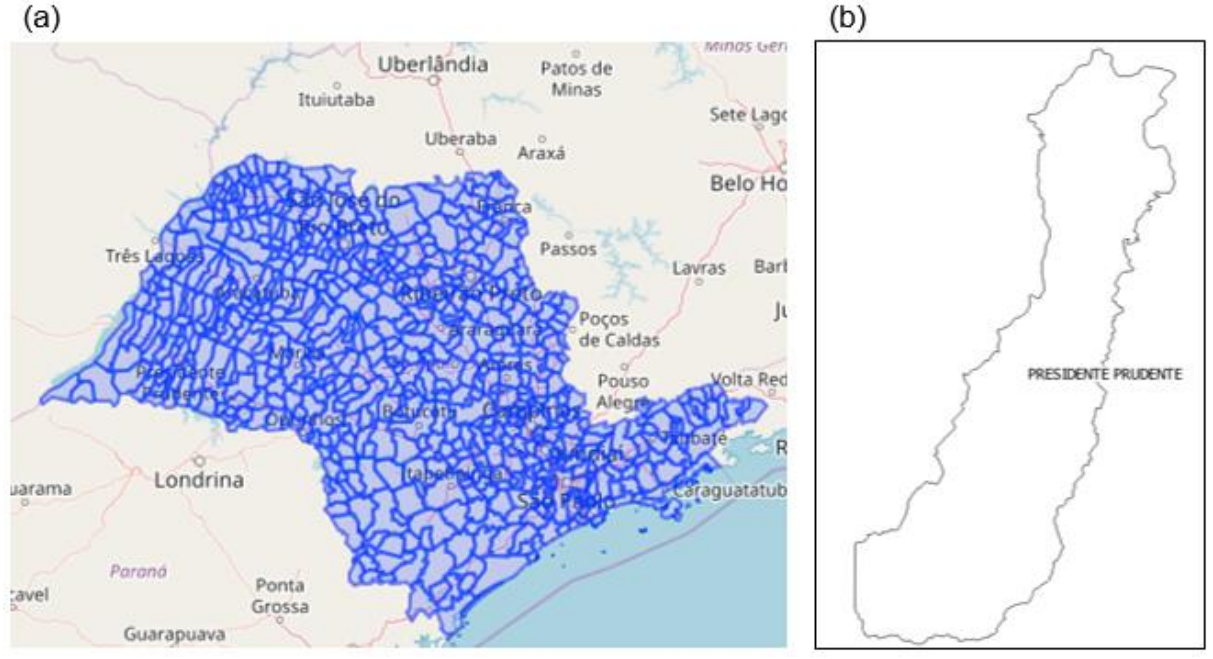

Fonte: (a) [https://portaldemapas.ibge.gov.br/portal.php.](https://portaldemapas.ibge.gov.br/portal.php)

Após a separação da malha do município de Presidente Prudente em relação aos demais municípios do estado de São Paulo, foi adicionado ao ambiente do *software* QGIS, as imagens SRTM, juntamente com a delimitação geográfica do município de interesse. Dessa forma, o arquivo vetorial correspondente à delimitação geográfica do município de Presidente Prudente foi sobreposto as duas imagens SRTM (Figura 4a).

Em seguida, foi realizado um processamento, de tal forma a integrar os dados de elevação armazenados nas imagens SRTM selecionadas. Sendo assim, foi aplicada a função *mesclar*, localizada na caixa de ferramentas de processamento do *software* QGIS, para gerar o mosaico das imagens. O resultado consistiu em uma

única imagem SRTM. A partir disso, a imagem resultante foi recortada em função do arquivo vetorial da delimitação geográfica para o município de Presidente Prudente (Figura 4b). Assim, obteve-se uma imagem SRTM que corresponde à delimitação da região de interesse. Cabe ressaltar que para realizar os procedimentos, as imagens SRTM foram reprojetadas, considerando o mesmo sistema de referência e sistema de coordenadas do arquivo vetorial. As imagens e o dado vetorial estavam no *datum* SIRGAS 2000, e na projeção Universal Transversa de Mercator (UTM), zona 22 sul.

Figura 4 – (a) Sobreposição do arquivo vetorial correspondente à malha municipal de Presidente Prudente com as imagens SRTM, (b) recorte do mosaico das imagens com base na delimitação da área de interesse.

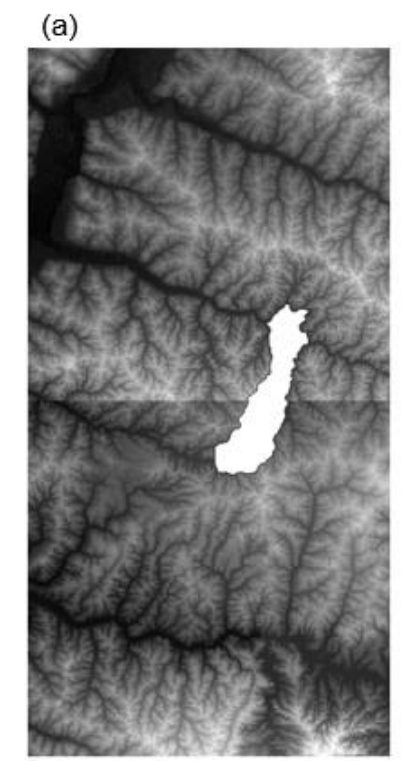

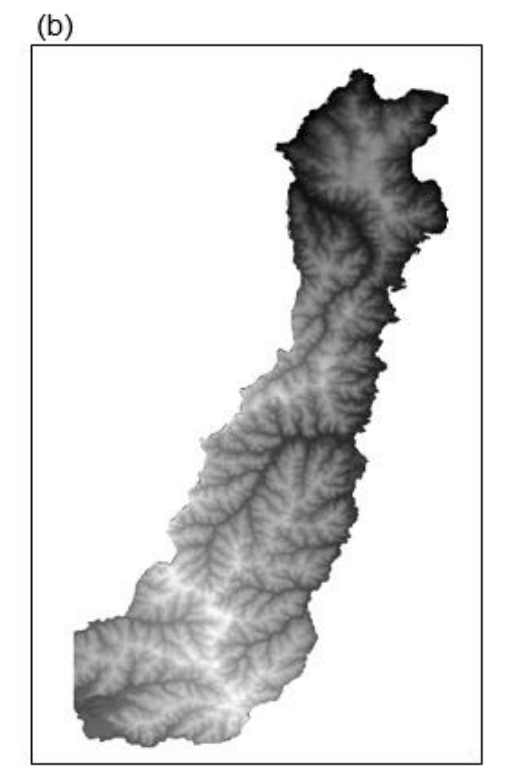

Posteriormente aos procedimentos de edição, tanto do arquivo vetorial quanto das imagens, foi dado início ao processamento dos dados de elevação para a elaboração do modelo tridimensional do terreno para o município de Presidente Prudente. Para isto, foi instalado o complemento '*QGIS2Trheejs*' no *software* QGIS, o qual permite projetar e produzir modelos tridimensionais a partir de imagens que armazenam dados de elevação, como no caso das imagens SRTM.

Inicialmente, a imagem SRTM correspondente à malha municipal de Presidente Prudente (Figura 4b) foi classificada, em uma composição falsa-cor, de tal forma a representar os dados de altitude em classes de intervalos iguais, com 27

metros de amplitude entre as classes (Figura 5a). A partir disso, foram realizados os processamentos de dados para a elaboração do modelo tridimensional. Nesta etapa, para realçar a componente de elevação, a coordenada Z do sistema de coordenadas considerado, foi aplicado um fator de exagero vertical, mantendo-se como prioridade a qualidade visual do resultado. Ao produzir o modelo tridimensional do terreno, o resultado é direcionado para um endereço *web*, no formato *.html*, onde é possível fazer a visualização e realizar manipulações e análises, como por exemplo a rotação do modelo para visualizá-lo em diversos pontos de vista, bem como a possibilidade de selecionar um ponto qualquer no modelo tridimensional e ter acesso aos valores de posição (X,Y) e elevação (Z) do ponto (Figura 5b).

Figura 5 – (a) Composição falsa-cor da representação dos dados de altitude para o município de Presidente Prudente, (b) modelo tridimensional do município de Presidente Prudente, com destaque para os valores de posição e altitude de um ponto selecionado na superfície.

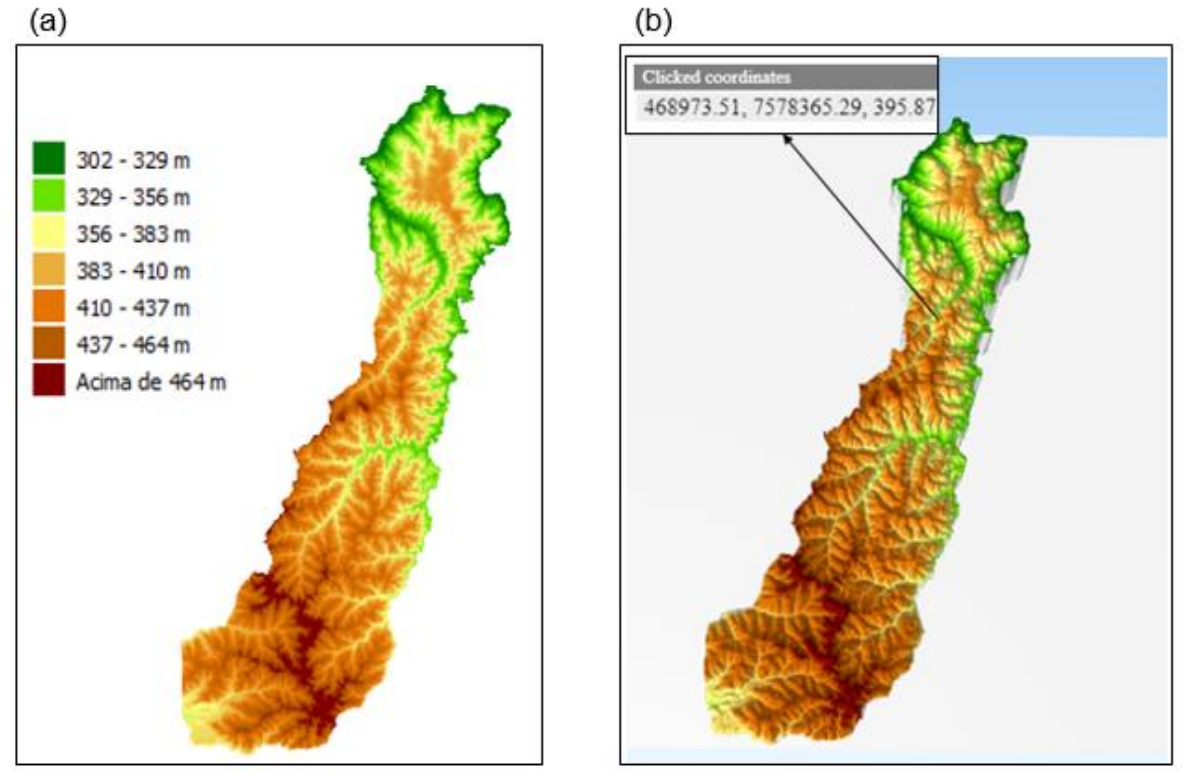

Com o intuito de realizar a integração do modelo tridimensional com as imagens da plataforma *Google Satellite* considerando a mesma região de interesse, foi feita a instalação do complemento '*OpenLayersPlugin*' no *software* QGIS. A partir deste *plugin*, realizou-se a importação da base dados da *Google*, especificamente das imagens de satélite, de tal forma a sobrepor o modelo 3D elaborado. Assim, com a ferramenta '*QGIS2Trheejs*', foi gerado o modelo tridimensional com sobreposição das imagens da plataforma *Google Satellite* (Figura 6). Os parâmetros para geração deste modelo 3D foram os mesmos do modelo anterior, inclusive o exagero vertical. A Figura 7 ilustra os dois modelos tridimensionais elaborados no *software* QGIS.

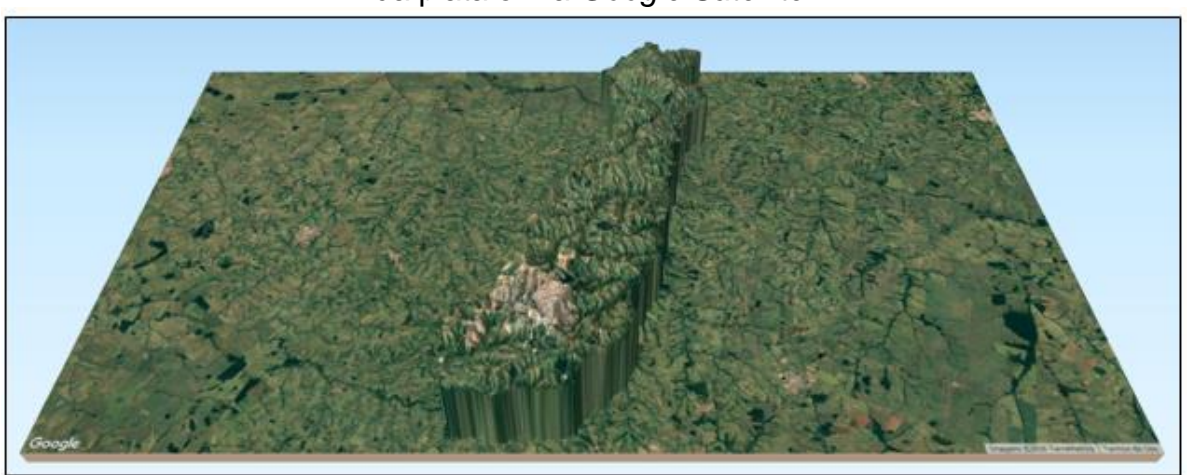

Figura 6 – Modelo tridimensional do terreno a partir da integração com as imagens da plataforma *Google Satellite*.

Figura 7 – (a) Modelo tridimensional do terreno a partir da imagem SRTM classificada, (b) modelo tridimensional do terreno com a sobreposição de imagens da plataforma *Google Satellite*.

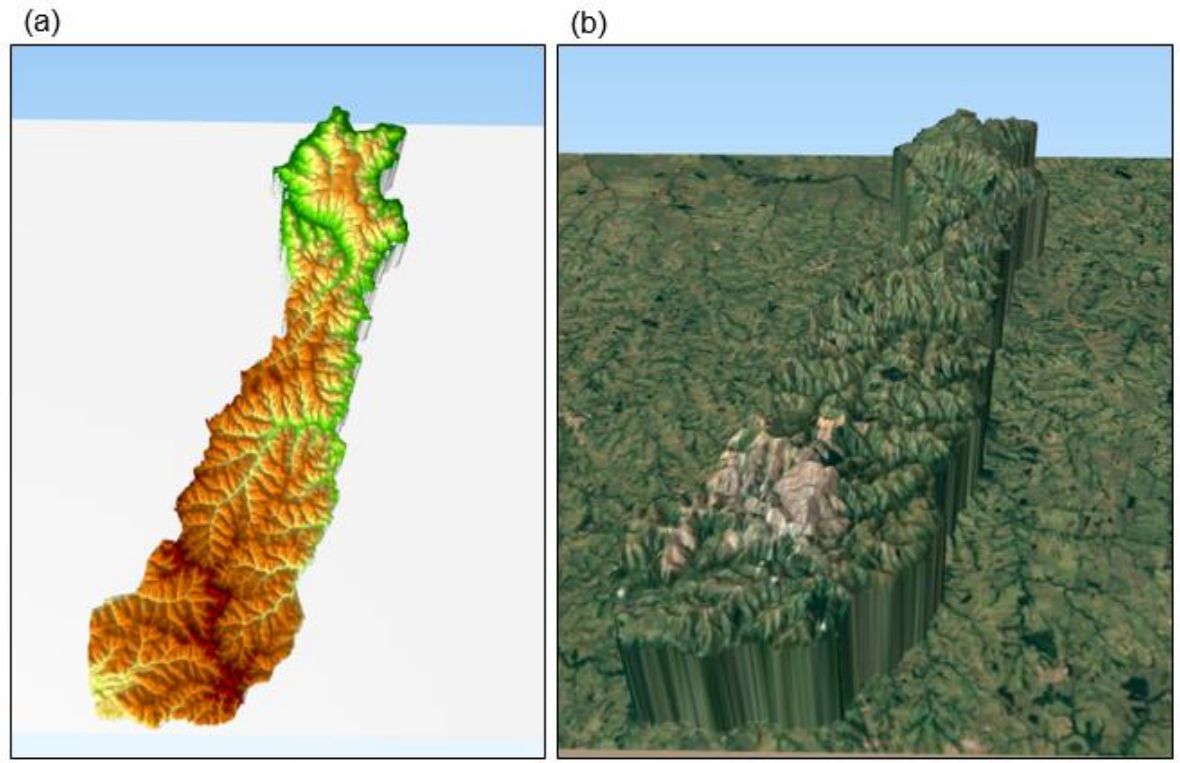

Uma das aplicações do modelo tridimensional gerado, integrado com as imagens da plataforma *Google Satellite* consiste na análise do comportamento do relevo associado às regiões de área urbana do município. Sendo assim, foi possível realizar uma análise de simulação de enchentes com base nos dados de altimetria, em duas situações. Na primeira, foi determinado um plano de altitude com valor de 375 m, sendo possível verificar áreas do município que se encontram acima e abaixo do plano definido (Figura 8a). Na segunda situação, o plano de altitude foi definido com valor de 420 m, e o resultado pode ser verificado na Figura 8b.

Figura 8 – (a) Simulação de enchentes considerando um plano de altitude de 375 m, (b) simulação de enchentes considerando um plano de altitude de 420 m.

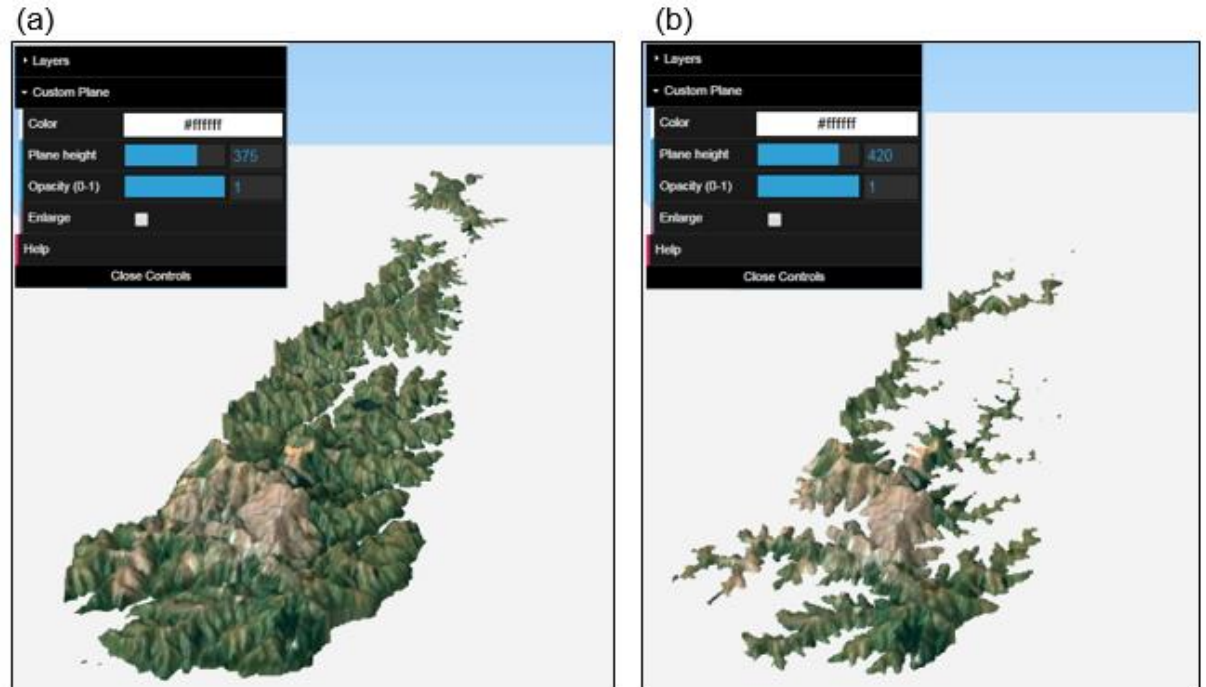

## **3 CONCLUSÃO**

As tecnologias de tratamento e análise da informação geográfica, como o geoprocessamento e o SIG, têm sido aplicadas em diversos contextos, dentre os quais no planejamento e desenvolvimento de cidades. Quando utilizadas a partir de dados que representam a realidade, torna possível a elaboração de representações que apoiam a tomada de decisões, auxiliando nas atividades de gestão do território.

Em relação ao estudo, caracterização e análise do relevo, as imagens SRTM se apresentam como uma possível solução, sem a necessidade da coleta de dados altimétricos em trabalhos de campo. Por outro lado, é necessário entender a limitação de uso, principalmente no que se refere ao tratamento dos dados brutos e à precisão altimétrica, os quais não foram abordados no presente trabalho, mas é convencionalmente utilizado, e recomendado para trabalhos futuros.

A modelagem tridimensional do terreno a partir de imagens SRTM e técnicas de geoprocessamento, possibilita a análise de diversas aplicações, como por exemplo o comportamento do relevo associado às regiões de área urbana de um município. Outras aplicações também podem ser exploradas, como a sobreposição de maquetes 3D de futuros empreendimentos, análise de risco de desabamentos, etc. Além disso, a partir das imagens SRTM e técnicas de geoprocessamento, outros produtos que auxiliam e dão suporte ao planejamento regional e urbano podem ser elaborados, tais como mapas de declividade, mapas de sombreamento, e a extração de curvas de nível e análise do relevo.

#### **REFERÊNCIAS BIBLIOGRÁFICAS**

CÂMARA G.; DAVIS, C.; MONTEIRO, A. M. V. **Introdução à ciência da**  geoinformação. 2001. Disponível em: [<http://www.dpi.inpe.br/gilberto/livro/introd/>](http://www.dpi.inpe.br/gilberto/livro/introd/). Acesso em: 03 de agosto de 2018.

DE ALMEIDA, C. M.; CAMARA, G.; MONTEIRO, A. M. V. **Geoinformação em urbanismo: cidade real × cidade virtual**. Oficina de Textos, 2007.

DE MENEZES, P. M. L.; DO COUTO FERNANDES, M. **Roteiro de cartografia**. Oficina de Textos, 2016.

MEDEIROS, L. C.; FERREIRA, N. C.; FERREIRA, L. G. Avaliação de modelos digitais de elevação para delimitação automática de bacias hidrográficas. **Revista Brasileira de Cartografia**, n. 61/2, 2009.

SOUZA, D. H. S. P. **Metodologia para pós-processamento em modelos SRTM**. Dissertação (Mestrado em Engenharia Cartográfica) – Instituto Militar de Engenharia, IME, Rio de Janeiro, 2006.

VALERIANO, M. M. **TOPODATA: guia para utilização de dados geomorfológicos locais**. São José dos Campos: Instituto de Pesquisas Espaciais (INPE), 2008.